# **BIM2Field – Digitales Aufmaß und Abrechnung**

Ein idealtypischer BIM-Workflow

Erarbeitet durch das Konsortium

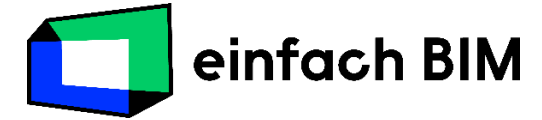

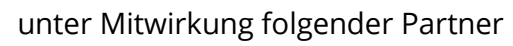

**I-ITWK** Hochschule für Technik,<br>Wirtschaft und Kultur Leipzig

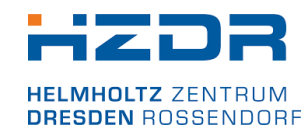

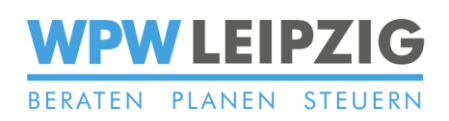

Veröffentlicht am: 01.05.2023 Version: 2.2

## **BIM2Field – Digitales Aufmaß und Abrechnung**

### **- Wesentliches auf einen Blick -**

### **Ziel**

 Durchführung der Abrechnung von Bauausführenden mithilfe der Bauteil- und Mengeninformationen aus einem objektorientierten Modell

### **Mehrwerte**

- Zeitersparnis für effiziente Abrechnung
- eindeutige Zuordnung der abgerechneten Leistungen zu den Bauteilen (im Modell)
- bessere Nachvollziehbarkeit der abgerechneten Leistung

### **Hauptakteure**

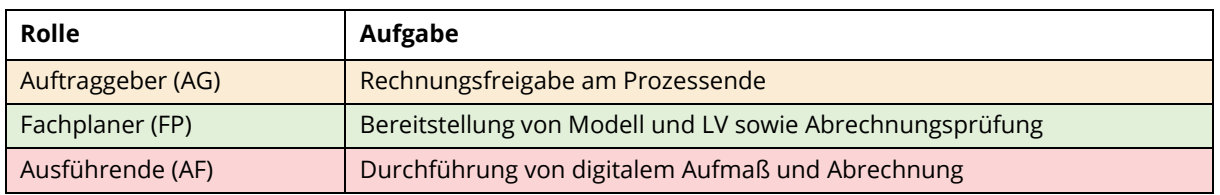

### **Wesentliche Softwarevoraussetzung**

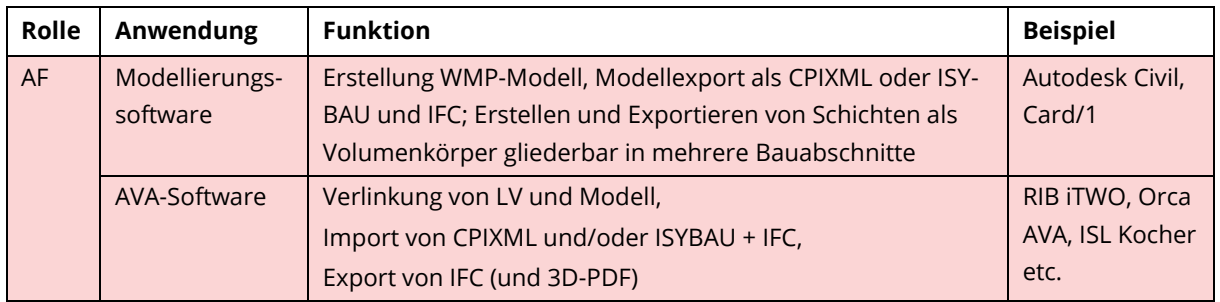

### **Kurzdarstellung des Workflows**

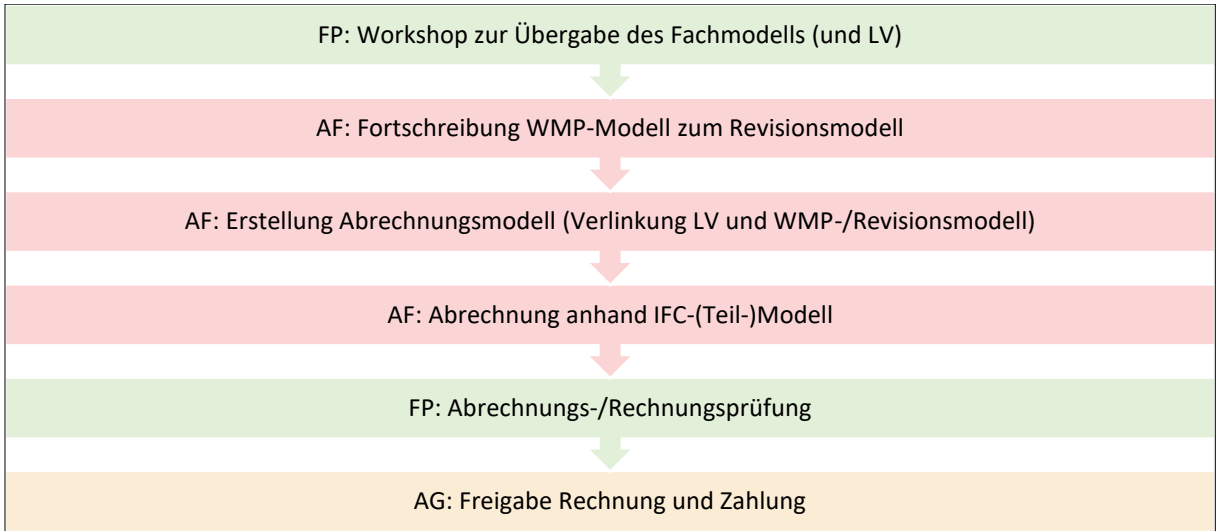

# Inhalt

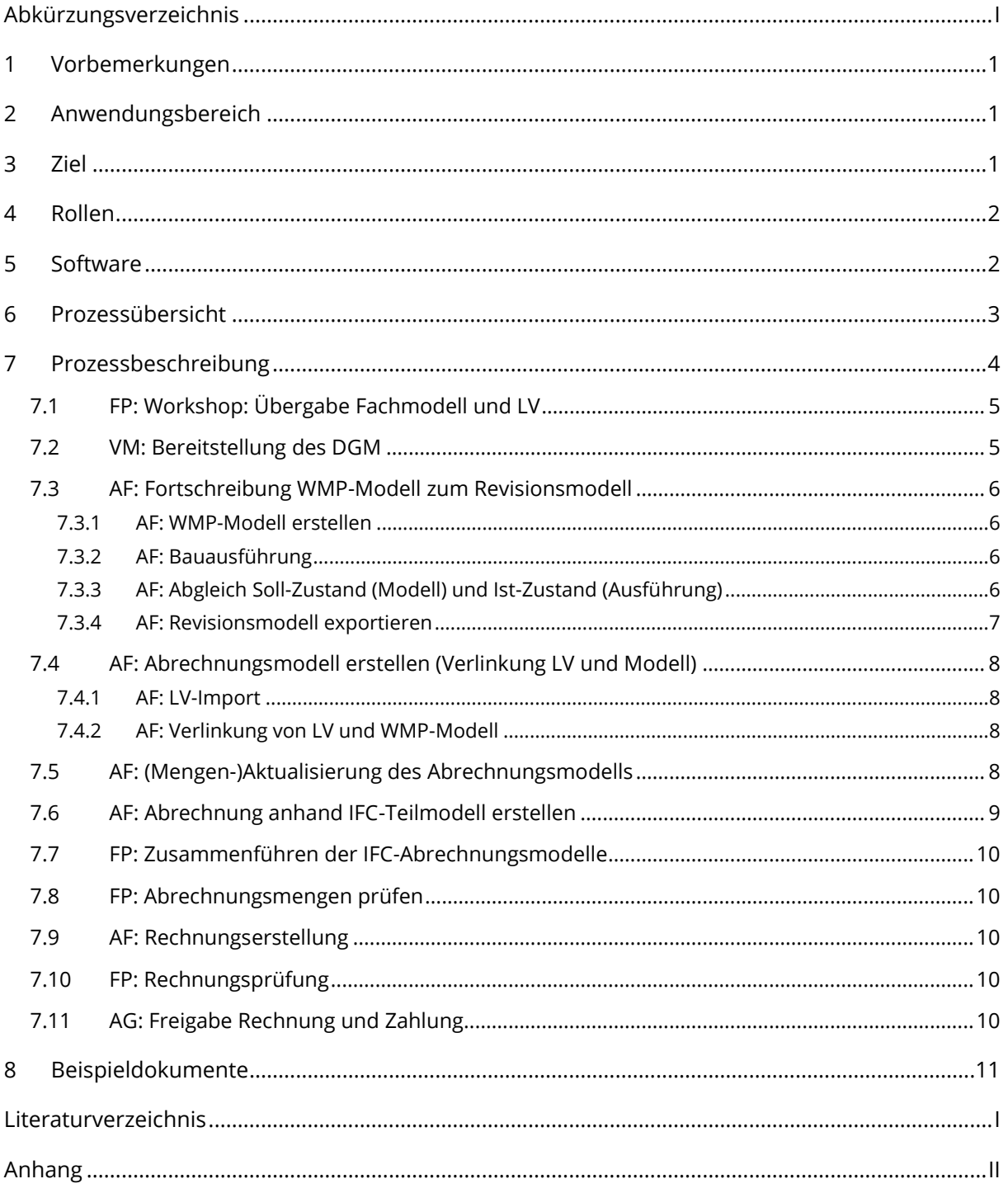

# <span id="page-3-0"></span>**Abkürzungsverzeichnis**

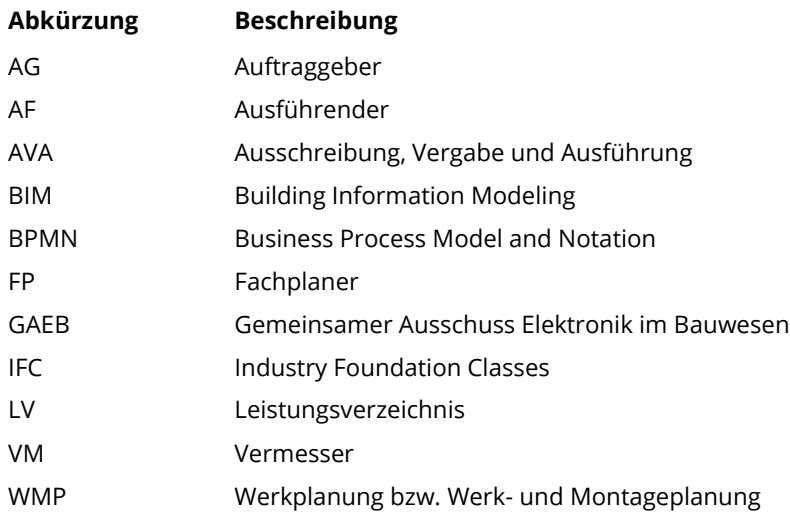

# **Abbildungsverzeichnis**

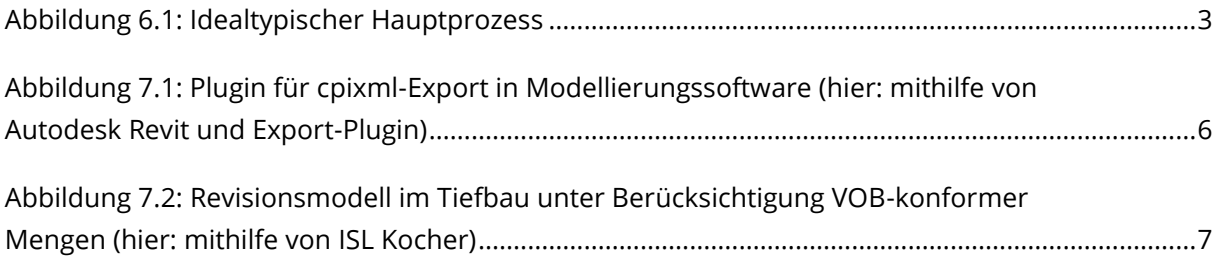

# **Tabellenverzeichnis**

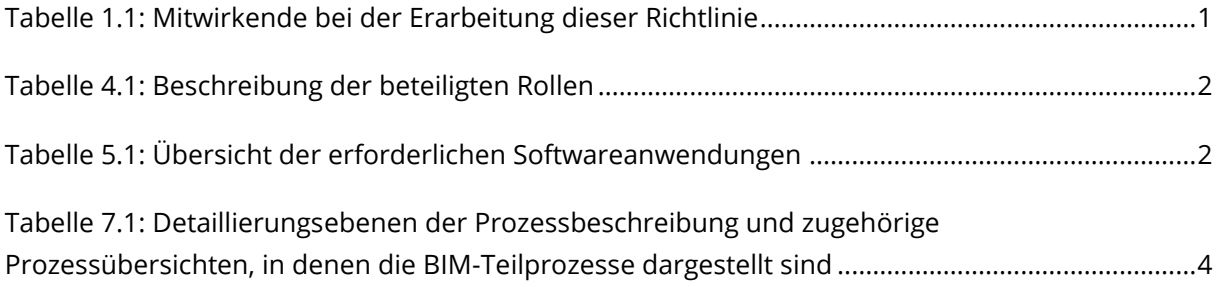

### <span id="page-4-0"></span>**1 Vorbemerkungen**

Der Inhalt dieses idealtypischen Workflows ist entstanden unter Beachtung der Vorgaben aus der VDI/bS 2552 Blatt 11.1 [VDI/BS 2552-11.1:2020-09] unter Mitwirkung der i[n Tabelle 1.1](#page-4-3) aufgeführten Personen. Die Kontaktdaten der genannten Institutionen werden auf der Website des verantwortlichen Kooperationsbündnisses "einfach BIM" veröffentlicht: [https://www.einfachbim.de.](https://www.einfachbim.de/)

| <b>Name</b>         | <b>Firma</b>                                                         |
|---------------------|----------------------------------------------------------------------|
| Tom Radisch         | Hochschule für Technik, Wirtschaft und Kultur Leipzig (HTWK Leipzig) |
| <b>Marion Oelke</b> | Helmholtz-Zentrum Dresden-Rossendorf e.V. (HZDR)                     |
| Lutz Lange          |                                                                      |
| Julia Bock          | WPW LEIPZIG GmbH                                                     |
| Hr. Wegler          | <b>VKT</b>                                                           |
| Hr. Pietsch         | <b>Bistra Bau</b>                                                    |
| Hr. Schulte         | <b>ISL Kocher</b>                                                    |

<span id="page-4-3"></span>*Tabelle 1.1: Mitwirkende bei der Erarbeitung dieser Richtlinie*

### <span id="page-4-1"></span>**2 Anwendungsbereich**

Dieser idealtypische Workflow beschreibt eine BIM-konforme Vorgehensweise zur Erstellung eines digitalen Aufmaßes sowie zur digitalen Abrechnung. Der dargestellte Prozess beschreibt insbesondere die Vorgehensweise der Bauausführenden, auf deren Seite durch die Verlinkung von objektorientiertem Modell und Leistungsverzeichnis ein effizienter, transparenter und nachvollziehbarer Abrechnungsprozess durchgeführt werden soll.

Der Workflow wurde praktisch nachvollzogen für das Aufmaß einer Regenwasserhaltung innerhalb einer neuen Straße. Es erfolgte eine modellbasierte Planung von Rohrleitungen und Schächten von WPW LEIPZIG GmbH mit der Softwareanwendung Autodesk Revit sowie der Straße von VKT mit der Softwareanwendung Card/1. Die Abrechnung wurde von Bistra Bau mit der Softwareanwendung ISL Kocher vorgenommen.

# <span id="page-4-2"></span>**3 Ziel**

Das Ziel des Workflows ist es, eine Effizienz- und Qualitätssteigerung bei der Abrechnungserstellung zu ermöglichen. Dadurch ergeben sich folgende Vorteile:

- eine Zeitersparnis für die Erstellung der Abrechnung durch die vergleichsweise einfache Zuordnung des Aufmaßes zu Modellbauteilen,
- eine eindeutige (und somit transparente) Zuordnung der Abrechnung zu den Bauteilen (im Modell),
- eine präzisere Ermittlung der Abrechnungsmengen für die Abrechnungsvolumenkörper sowie
- eine bessere Nachvollziehbarkeit der abgerechneten Leistung durch die visuelle Darstellungsmöglichkeit im Modell sowie den eindeutigen Bezug zur jeweiligen Bauteil-ID.

### <span id="page-5-0"></span>**4 Rollen**

Am beschriebenen Workflow sind die in [Tabelle 4.1](#page-5-2) aufgeführten Rollen beteiligt. Dabei werden die für den Prozess erforderlichen Rollen beschrieben – diese sind unabhängig von den jeweiligen vertraglichen Verpflichtungen der Projektteilnehmer zu interpretieren.

<span id="page-5-2"></span>*Tabelle 4.1: Beschreibung der beteiligten Rollen*

| Rolle             | <b>Beschreibung</b>                                       |
|-------------------|-----------------------------------------------------------|
| Auftraggeber (AG) | Rechnungsfreigabe am Prozessende                          |
| Vermesser (VM)    | Bereitstellung Digitales Geländemodell                    |
| Fachplaner (FP)   | Bereitstellung von Modell und LV sowie Abrechnungsprüfung |
| Ausführende (AF)  | Durchführung von digitalem Aufmaß und Abrechnung          |

### <span id="page-5-1"></span>**5 Software**

Der beschriebene Workflow wurde unter beispielhafter Verwendung der in [Tabelle 5.1](#page-5-3) aufgeführten Softwareanwendungen erarbeitet. Die Vorgehensweise ist auf andere Anwendungen mit vergleichbarer Funktionalität übertragbar.

| Rolle | Anwendung          | <b>Funktion</b>                              | <b>Beispiel</b>        |
|-------|--------------------|----------------------------------------------|------------------------|
| FP    | Modellierungssoft- | Erstellung Fachplanungsmodell,               | Autodesk Civil*        |
|       | ware               | Modellexport als CPIXML oder ISYBAU und IFC; | (Revit), Card/1        |
|       |                    | Erstellen und Exportieren von Schichten als  |                        |
|       |                    | Volumenkörper gliederbar in mehrere          |                        |
|       |                    | <b>Bauabschnitte</b>                         |                        |
|       | AVA-Software       | <b>Erstellung LV</b>                         | RIB iTWO, Orca AVA,    |
|       |                    |                                              | <b>ISL Kocher etc.</b> |
| AF    | Modellierungssoft- | Erstellung WMP-Modell,                       | Autodesk Civil*        |
|       | ware               | Modellexport als CPIXML oder ISYBAU und IFC; | (Revit), Card/1        |
|       |                    | Erstellen und Exportieren von Schichten als  |                        |
|       |                    | Volumenkörper gliederbar in mehrere          |                        |
|       |                    | Bauabschnitte                                |                        |
|       | AVA-Software       | Verlinkung von LV und Modell,                | RIB iTWO, Orca AVA,    |
|       |                    | Import von CPIXML und/oder ISYBAU + IFC,     | <b>ISL Kocher etc.</b> |
|       |                    | Export von IFC (und 3D-PDF)                  |                        |

<span id="page-5-3"></span>*Tabelle 5.1: Übersicht der erforderlichen Softwareanwendungen*

\* Im Rahmen des "einfach BIM"-Projekts wurde die Softwareanwendung Autodesk Revit verwendet. Idealtypisch sollte die Verwendung von Autodesk Civil oder vergleichbarer Software mit Bereitstellung der aufgeführten Funktionsanforderungen präferiert werden.

### <span id="page-6-0"></span>**6 Prozessübersicht**

In [Abbildung](#page-6-1) *6*.*1* ist eine Übersicht des idealtypischen BIM-Hauptprozesses dargestellt. Genauere Darstellungen des Workflows sowie Erläuterungen zur Darstellungsform (BPMN) sind im Anhang enthalten.

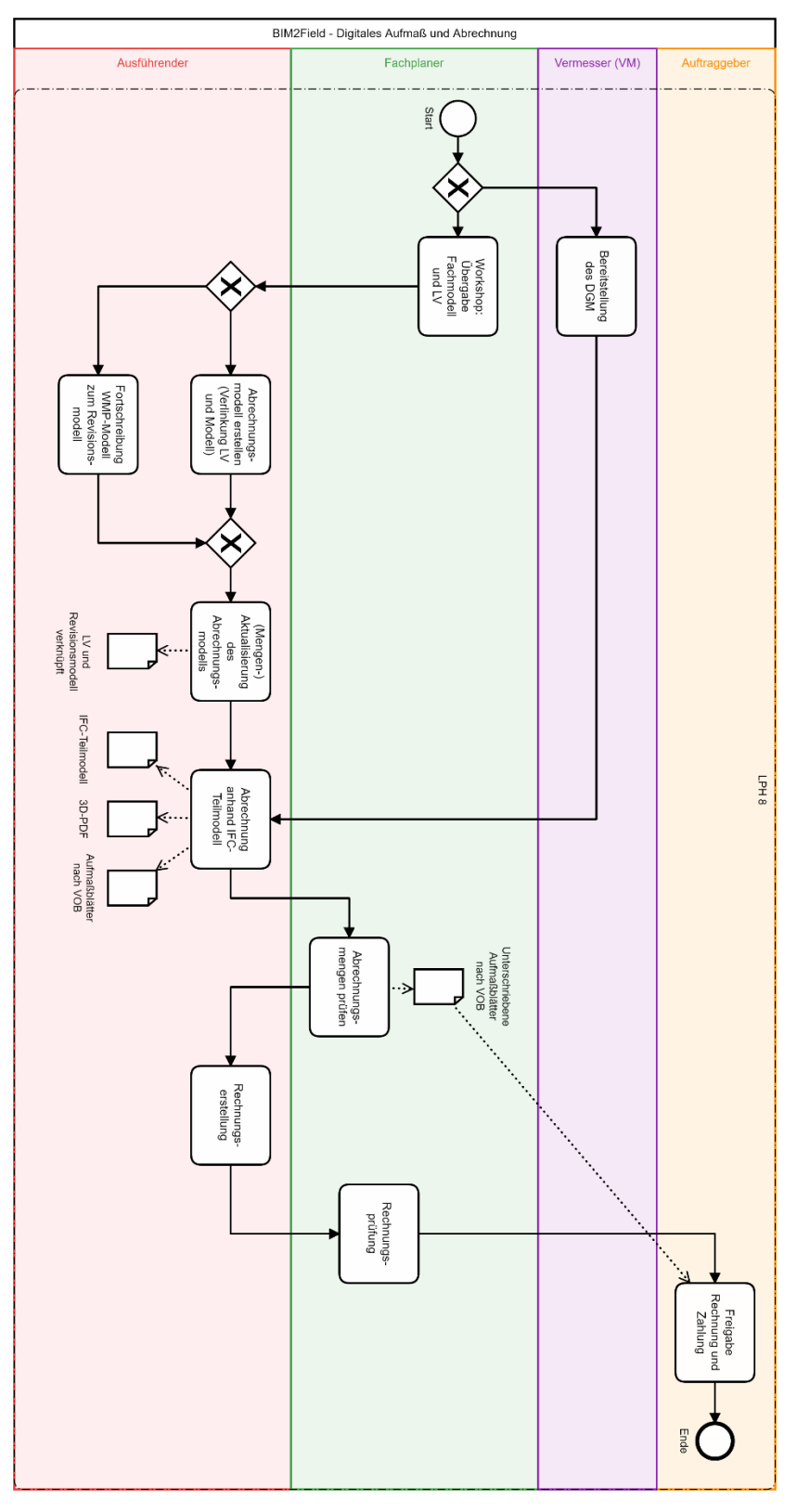

<span id="page-6-1"></span>*Abbildung* 6*.*1*: Idealtypischer Hauptprozess*

# <span id="page-7-0"></span>**7 Prozessbeschreibung**

Die folgenden Prozessbeschreibungen beziehen sich auf die Prozessübersichten in diesem Dokument. I[n Tabelle 7.1](#page-7-1) wird erläutert, wo die jeweiligen Darstellungen in diesem Dokument gefunden werden können.

<span id="page-7-1"></span>*Tabelle 7.1: Detaillierungsebenen der Prozessbeschreibung und zugehörige Prozessübersichten, in denen die BIM-Teilprozesse dargestellt sind*

| Auf welcher Detaillierungsebene                                                           | In welcher Darstellung finde ich den BIM-Teilprozess? |                                                          |  |  |
|-------------------------------------------------------------------------------------------|-------------------------------------------------------|----------------------------------------------------------|--|--|
| befindet sich der BIM-Teilprozess?                                                        | <b>Abschnitt</b>                                      | <b>Darstellung</b>                                       |  |  |
| 1. Detaillierungsebene<br>(z.B. 7.3 AF: Fortschreibung WMP-Modell<br>zum Revisionsmodell) | 6 Prozessübersicht                                    | Abbildung 6.1: Idealtypischer<br>Hauptprozess            |  |  |
| 2. Detaillierungsebene<br>(z.B. 7.3.1 AF: WMP-Modell erstellen)                           | Anhang                                                | Anhang 2: Idealtypischer Haupt-<br>prozess (detailliert) |  |  |

# Leistungsphase 8

### <span id="page-8-0"></span>**7.1 FP: Workshop: Übergabe Fachmodell und LV**

### **WAS?**

- Übergabe des BIM-Fachmodells des Fachplaners an den Ausführenden
- Übergabe des LV des Fachplaners an den Ausführenden (Hinweis: dieser Prozess wurde i. d. R. bereits in früheren Leistungsphasen abgeschlossen)

### **WOMIT?**

Modellierungssoftware FP, AVA-Software FP

### **WIE?**

- Übergabe des BIM-Fachmodells (As-Planned-Modell)
	- o von der Fachplanung sind folgende Attribute der geplanten Objekte bereitzustellen, damit die automatische Erzeugung der Volumenkörper für VOB-Mengen ermöglicht werden kann:
		- GUID
		- **Bauteilname**
		- **•** Material
		- **LV-Position**
		- Volumen
		- **Bauabschnitt**
		- bei Schächten:
			- Schachthöhe
			- Schachtnummer
		- bei Rohrleitungen:
			- Außendurchmesser
			- Innendurchmesser
	- o unterschiedliche Vorgehensweisen möglich:
		- Variante 1 (zu empfehlen): natives Modell (z. B. Dateiformat RVT, PLN)
		- Variante 2 (Hinweis: ggf. erheblicher Mehraufwand für Ausführende): IFC-Modell
- Übergabe abgeleiteter Pläne
- Übergabe des LV (GAEB-Datei)
	- o Innerhalb der BIM-Methode und dem vorrangigen Arbeiten mit Volumenkörpern ist die Abrechnungseinheit m<sup>2</sup> sehr hinderlich  $\rightarrow$  es sollte zukünftig möglichst nur noch in m<sup>3</sup> gearbeitet werden, da die Volumenberechnung ohne Zusatzaufwand direkt aus dem Abrechnungsmodell entnommen werden kann

### <span id="page-8-1"></span>**7.2 VM: Bereitstellung des DGM**

### **WAS?**

 Übergabe des DGM (Digitales Geländemodell) an den Ausführenden (dient als Begrenzung für die Erstellung der Abrechnungskörper in AVA-Software)

### <span id="page-9-0"></span>**7.3 AF: Fortschreibung WMP-Modell zum Revisionsmodell**

### <span id="page-9-1"></span>*7.3.1 AF: WMP-Modell erstellen*

### **WAS?**

- Erstellung des WMP-Modells (Werk- bzw. Werk- und Montagemodell) auf Basis des BIM-Fachmodells vom Fachplaner (vgl. Abschnitt [7.1\)](#page-8-0)
- Export des WMP-Modells für die Erstellung des Abrechnungsmodells (vgl. Abschnitt [7.4\)](#page-11-0)

#### **WOMIT?**

Modellierungssoftware AF (ggf. auch integriert in AVA-Software)

#### **WIE?**

Erstellung des nativen, objektorientierten WMP-Modells

- Variante 1: Übernahme des nativen BIM-Fachmodells des Fachplaners
- Variante 2: Erstellung des WMP-Modells durch Import oder mithilfe des Referenzierens der IFC-Datei

Export des WMP-Modells für die Erstellung des Abrechnungsmodells

- Variante 1: Erstellung einer CPIXML- oder ISYBAU-Datei (zu bevorzugender Weg)
	- o WICHTIG: In den Exporteinstellungen der Modellierungssoftware dürfen die Daten in softwarespezifischen Plugins (hier: für RIB iTWO) nicht komprimiert werden, wenn sie für eine andere Software (hier: ISL Kocher) verwendet werden sollen (sonst sind diese durch den Ausführenden nicht importierbar) – siehe [Anhang 3](#page-19-0)

| <b>Datei</b>         | Architektur                                                           | Ingenieurbau    | Stahlbau |               | Fertigbeton Gebäudetechnik |                       | Einfügen |
|----------------------|-----------------------------------------------------------------------|-----------------|----------|---------------|----------------------------|-----------------------|----------|
|                      | $\sqrt{a}$<br>Bauteiltyp Raumgeometrie- Schnitt- Attribut- Geometrie- |                 |          |               |                            | CPI-Export Namensraum | Über     |
| einfärben            | Prüfung                                                               | Prüfung Prüfung |          | Prüfung       |                            | konfigurieren Plug-In |          |
| RIB iTWO ModelIdaten |                                                                       |                 |          | Einstellungen |                            |                       |          |

<span id="page-9-4"></span>*Abbildung 7.1: Plugin für cpixml-Export in Modellierungssoftware (hier: mithilfe von Autodesk Revit und Export-Plugin)*

Variante 2: Erstellung einer IFC-Datei

### <span id="page-9-2"></span>*7.3.2 AF: Bauausführung*

### **WAS?**

Umsetzung der geplanten Bauleistung auf der Baustelle

### <span id="page-9-3"></span>*7.3.3 AF: Abgleich Soll-Zustand (Modell) und Ist-Zustand (Ausführung)*

### **WAS?**

- Abgleich der tatsächlich umgesetzten Bauleistung auf der Baustelle (Ist-Zustand) mit dem vorbereiteten WMP-Modell (Soll-Zustand)
- Überarbeitung des vorhandenen WMP-Modells zum Revisionsmodell

#### **WOMIT?**

Modellierungssoftware AF (ggf. auch integriert in AVA-Software)

#### **WIE?**

Erstellung eines überarbeiteten WMP-Modells (Revisionsmodell)

Hinweis: Der Abgleich muss nicht zwangsläufig für das gesamte Modell erfolgen, sondern kann für mehrere Teilabschnitte separat erfolgen (die Granularität/Feingliedrigkeit der Abschnitte ergibt sich anhand der Aufteilung der Bauleistung in mehrere Aufmaße bzw. Abrechnungen)

### <span id="page-10-0"></span>*7.3.4 AF: Revisionsmodell exportieren*

#### **WAS?**

Exportieren des fertiggestellten Revisionsmodells für die Aktualisierung des Abrechnungsmodells

### **WOMIT?**

Modellierungssoftware AF (ggf. auch integriert in AVA-Software)

#### **WIE?**

- Variante 1: Export als CPIXML- oder ISYBAU-Datei (zu bevorzugender Weg)
- Variante 2: Export als IFC-Datei

Hinweis: Das Revisionsmodell kann je nach Umfang der bereits fertiggestellten Bauausführung (nur Berücksichtigung bereits fertiggestellter Teilabschnitte) als Teilmodell exportiert werden (je nach gewählter Feingliedrigkeit in [7.3.3\)](#page-9-3).

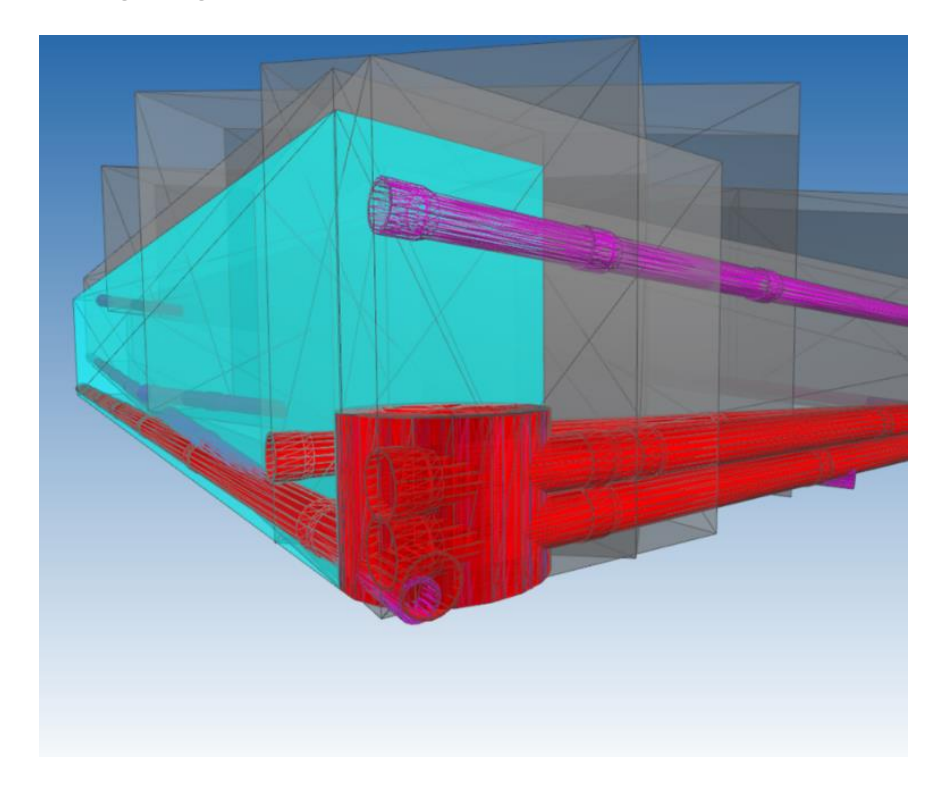

<span id="page-10-1"></span>*Abbildung 7.2: Revisionsmodell im Tiefbau unter Berücksichtigung VOB-konformer Mengen (hier: mithilfe von ISL Kocher)*

### <span id="page-11-0"></span>**7.4 AF: Abrechnungsmodell erstellen (Verlinkung LV und Modell)**

### <span id="page-11-1"></span>*7.4.1 AF: LV-Import*

### **WAS?**

Übernahme des Leistungsverzeichnisses (vgl. [7.1\)](#page-8-0) in die AVA-Software

### **WOMIT?**

AVA-Software AF

### **WIE?**

Import der GAEB-Datei

### <span id="page-11-2"></span>*7.4.2 AF: Verlinkung von LV und WMP-Modell*

### **WAS?**

Verlinken der Objekte des WMP-Modells (vgl. Abschnitt [7.3.1\)](#page-9-1) mit den zugehörigen LV-Positionen

### **WOMIT?**

AVA-Software AF

### **WIE?**

- Import der Rohfassung des WMP-Modells
- Verlinken der Objekte (jeweils ein oder mehrere Bauteile) aus der Rohfassung des WMP-Modells mit den zugehörigen LV-Positionen (ein oder mehrere Positionen)
- Export eines "vorläufigen" Abrechnungsmodells (Verknüpfung von LV und der Rohfassung des WMP-Modells)

### <span id="page-11-3"></span>**7.5 AF: (Mengen-)Aktualisierung des Abrechnungsmodells**

### **WAS?**

Aktualisierung des Abrechnungsmodells aufgrund von Änderungen des Revisionsmodells gegenüber der Rohfassung des WMP-Modells

### **WOMIT?**

AVA-Software AF

### **WIE?**

- Aktualisierung der Mengen aus den LV-Positionen anhand ermittelter Mengen (VOB-konform) aus dem Revisionsmodell (vgl. Abschnitt [7.3.4\)](#page-10-0)
- falls notwendig bei Abweichungen des Revisionsmodells vom WMP-Modell:
	- o Ergänzung weiterer Bauteile und Verknüpfung zu den LV-Positionen,
	- o Entfernen vorhandener Bauteile und Aufhebung der Verknüpfungen zu den LV-Positionen
- Export des "fertigen" Abrechnungsmodells (Verknüpfung von LV und der fortgeschriebenen Fassung des WMP-Modells)

### <span id="page-12-0"></span>**7.6 AF: Abrechnung anhand IFC-Teilmodell erstellen**

### **WAS?**

- Erstellung eines IFC-Teilmodells zur Abrechnung
	- o Selektion abzurechnender Bauteile und LV-Positionen erstellen (nur die Bauteile und LV-Positionen auswählen, die beim jeweiligen Aufmaß erfasst werden)
	- o erforderliche Abrechnungsinformationen in zusätzlichem PropertySet speziell für die Abrechnung dokumentieren
	- o Bereitstellung der abzurechnenden Bauteile und zugehöriger Informationen als IFC-Modell
- Erstellung der Aufmaßblätter nach VOB (für formale Abrechnung)

### **WOMIT?**

AVA-Software AF

### **WIE?**

### Schritt 1: Bereitstellung der Volumenkörper mithilfe der AVA-Software

In der AVA-Software des Ausführenden werden basierend auf der bereitgestellten CPIXML- oder ISYBAU-Datei sowie dem DGM (digitales Geländemodell) des Vermessers automatisch VOB-konforme Abrechnungskubaturen erzeugt. Diese Abrechnungskörper (Volumenkörper) sind hinsichtlich der Volumenermittlung genauer als die herkömmlich grob angenäherten Volumenberechnungen. Voraussetzung für diese Automatisierung ist die Bereitstellung von Volumenkörpern statt einzelner Schichten/Flächen, wobei hierfür unterschiedliche Softwareanwendungen unterschiedlich geeignet sind:

- Autodesk Civil: alle Objekte werden direkt als Volumenkörper übergeben
- Card/1: es ist ein BIM-Aufsatz erforderlich, damit die Schichten in Volumenkörper umgerechnet werden  $\rightarrow$  ohne BIM-Aufsatz werden die einzelnen Schichten nur als Flächen bzw. feingliedrige Volumenkörper (sogenannte "Klaviertasten") übergeben (dadurch entsteht Mehraufwand, da aus den Flächen erst Volumenkörper abgeleitet werden müssen)

### Schritt 2: Ausgabe der Teilmodelle

- Export einer IFC-Datei der abzurechnenden Bauteile mit der jeweils erforderlichen Attribuierung, z. B.:
	- o Aufmaßnummer,
	- o Vergabeeinheit,
	- o LV-Positionen,
	- o Kurztext,
	- o tatsächliche VOB-Menge,
	- o Bemerkungen
- Erstellung einer 3D-PDF
	- $\circ$  beinhaltet gleiche Angaben wie die IFC-Datei  $\rightarrow$  dient als Zwischenlösung zur Nachvollziehbarkeit des Aufmaßes, solange Behören noch nicht umfassend mit IFC-Dateien vertraut sind
- $\circ$  einzelne Volumina können selektiert werden  $\rightarrow$  die Zuordnung zu LV-Position, Aufmaßblatt und Volumenangabe ist sehr gut nachvollziehbar
- Erstellung der Aufmaßblätter nach VOB (je nach Anwendungsfall unterschiedliche Vorgehensweise):
	- o Volumenangaben ohne direkten Berechnungsnachweis nach mathematischen Formeln (da zugrundeliegender Volumenkörper die reale Geometrie darstellt und das ermittelte Volumen deutlich genauer ermittelt wird als mit herkömmlicher näherungsweiser Berechnung)
	- o Vorgehensweise (je nach Anwendungsfall unterschiedlich):
		- Variante 1: automatische Erzeugung aus AVA-Software
		- Variante 2: Erstellen einer separaten Excel-Tabelle mithilfe von IFC
		- …

### <span id="page-13-0"></span>**7.7 FP: Zusammenführen der IFC-Abrechnungsmodelle**

### **WAS?**

 Zusammenführen der IFC-Abrechnungsmodelle (mehrere Teilmodelle) zur Prüfung der Gesamtmaßnahme

### **WOMIT?**

Kollaborationsplattform (oder beliebige andere Software zur Zusammenführung der Teilmodelle)

#### **WIE?**

- Erstellen eines separaten Projekts auf der Kollaborationsplattform (hier: Revizto)
- Import aller bereitgestellten Teilmodelle, um die Gesamtmaßnahme prüfen zu können

### <span id="page-13-1"></span>**7.8 FP: Abrechnungsmengen prüfen**

### **WAS?**

- Prüfung der Korrektheit der Angaben
- Unterschreiben der Aufmaßblätter nach VOB

### <span id="page-13-2"></span>**7.9 AF: Rechnungserstellung**

### **WAS?**

Erstellung einer Rechnung gemäß Abrechnung

### <span id="page-13-3"></span>**7.10 FP: Rechnungsprüfung**

### **WAS?**

Prüfung der Rechnung des Ausführenden anhand der Abrechnung

### <span id="page-13-4"></span>**7.11 AG: Freigabe Rechnung und Zahlung**

### **WAS?**

Bestätigung der Rechnung und Übermittlung des Rechnungsbetrages

### <span id="page-14-0"></span>**8 Beispieldokumente**

In Ergänzung zu dieser Workflowbeschreibung werden folgende Vorlagedateien zur Verfügung gestellt:

- Abrechnungsbeispiel (IFC),
- Abrechnungsbeispiel (CPIXML),
- Abrechnungsbeispiel (3D-PDF) sowie
- Aufmaßblätter (PDF).

### <span id="page-15-0"></span>**Literaturverzeichnis**

- [DIN EN ISO 29481-1:2018-01] Deutsches Institut für Normung e. V. *DIN EN ISO 29481-1: Bauwerksinformationsmodelle - Handbuch der Informationslieferungen*. Berlin, Beuth Verlag GmbH.
- [VDI/BS 2552-11.1:2020-09] Verein Deutscher Ingenieure. *VDI/bS 2552 Blatt 11.1 Entwurf: Building Information Modeling - Informationsaustauschanforderungen*. Berlin, Beuth Verlag GmbH.

# <span id="page-16-0"></span>**Anhang**

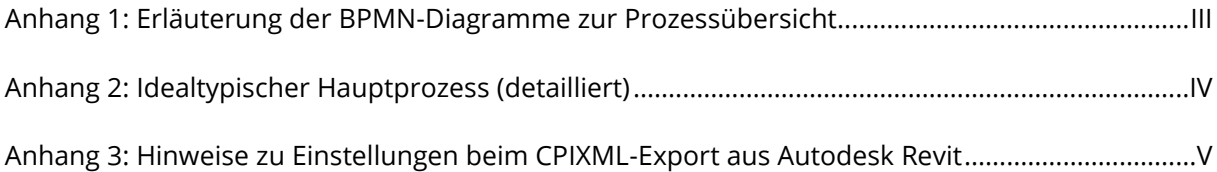

### <span id="page-17-0"></span>*Anhang 1: Erläuterung der BPMN-Diagramme zur Prozessübersicht*

Die Darstellung der Prozessabläufe erfolgt mithilfe von BPMN-Diagrammen gemäß DIN EN ISO 29481 Teil 1. Dabei wird der darzustellende Gesamtprozess mithilfe einer Abfolge von Teilprozessen beschrieben. Unter Verwendung von sogenannten "Schwimmbahnen" (engl. Lanes) erfolgt die Zuordnung der Teilprozesse zu den beteiligten Rollen (hier: Auftraggeber, Vermesser, Fachplaner, Ausführender) [DIN EN ISO 29481-1:2018-01]

Im Folgenden werden die Bestandteile der Prozessdarstellung erläutert.

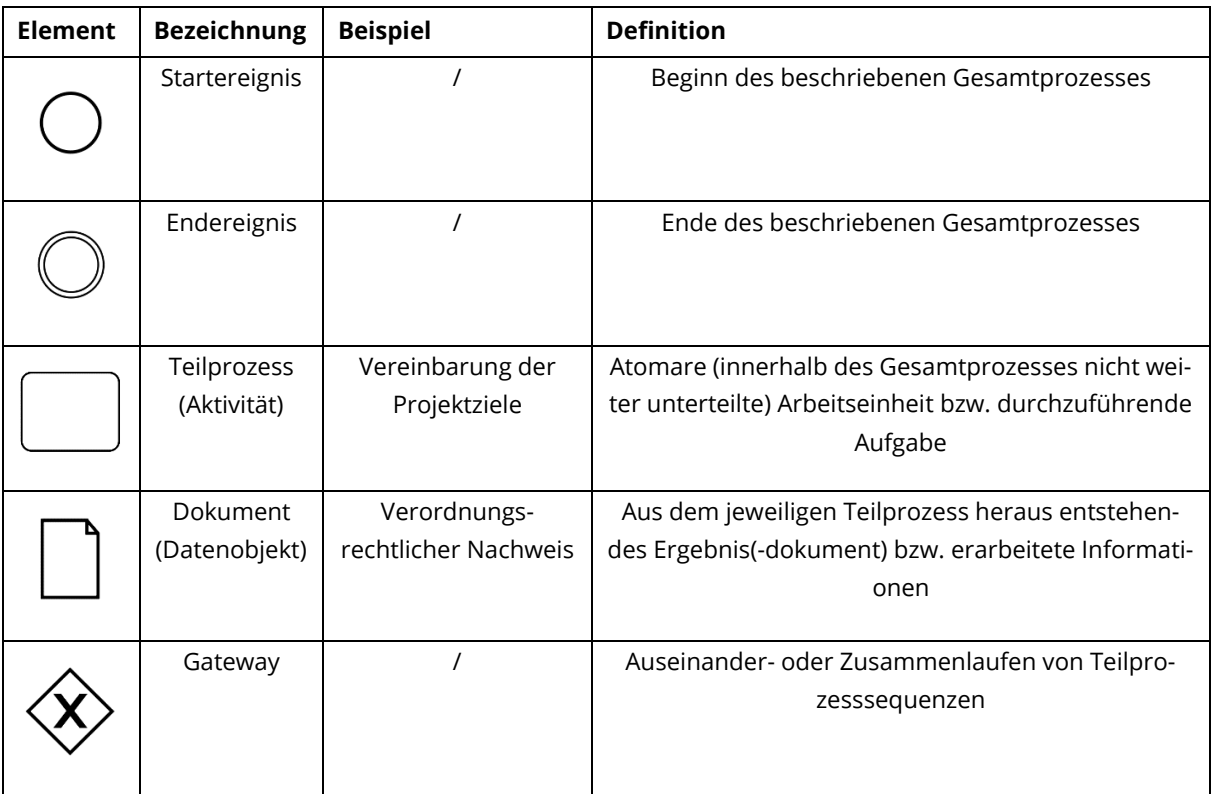

<span id="page-18-0"></span>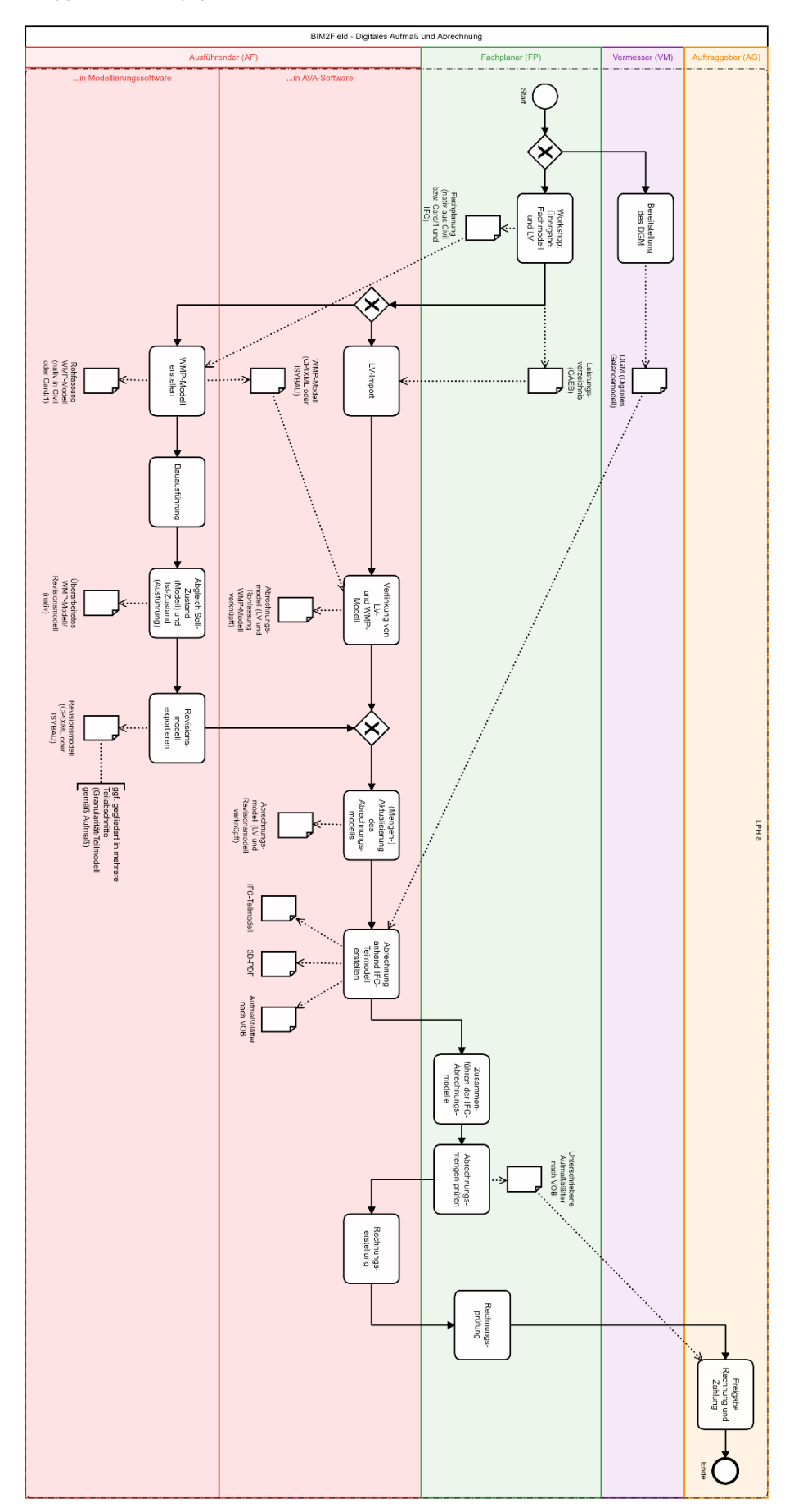

<span id="page-19-0"></span>*Anhang 3: Hinweise zu Einstellungen beim CPIXML-Export aus Autodesk Revit*

Export aus Autodesk Revit mithilfe des Plugins von RIB iTWO

In den Einstellungen zum CPIXML-Export ist ,Ausgabe als komprimierte Datei' abzuwählen, wenn die Datei nicht zu RIB iTWO, sondern zu einer anderen AVA-Software (hier: ISL Kocher) exportiert werden soll.

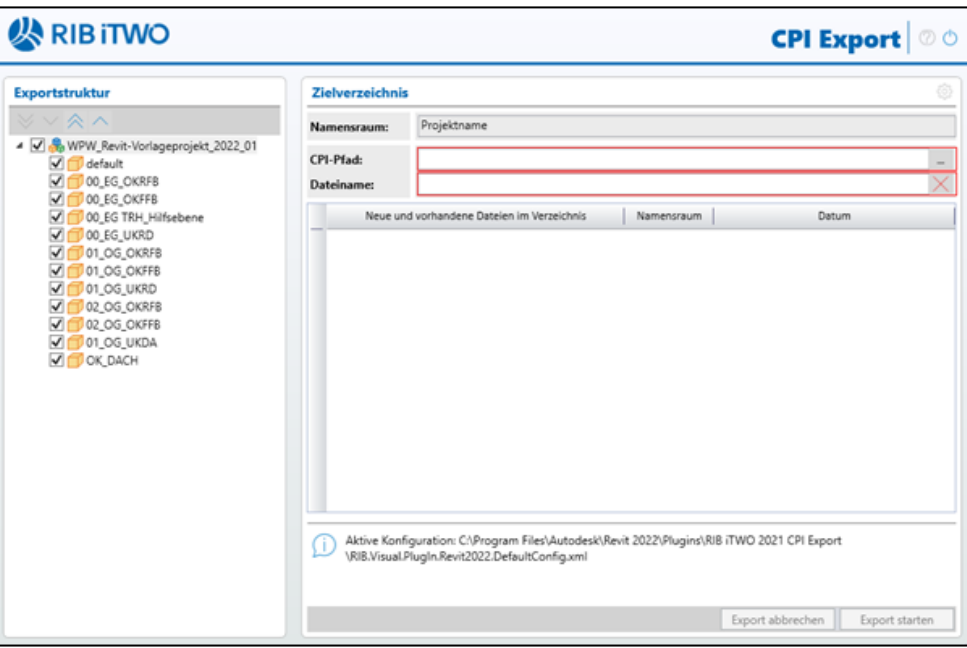

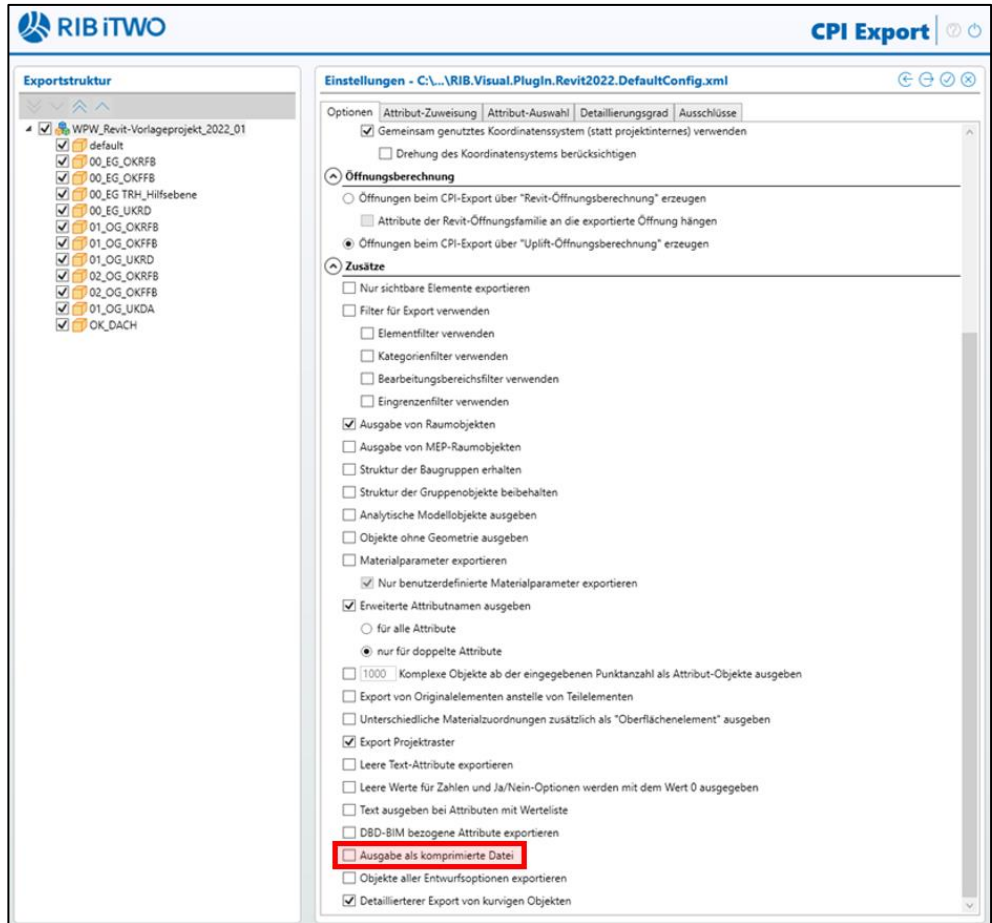